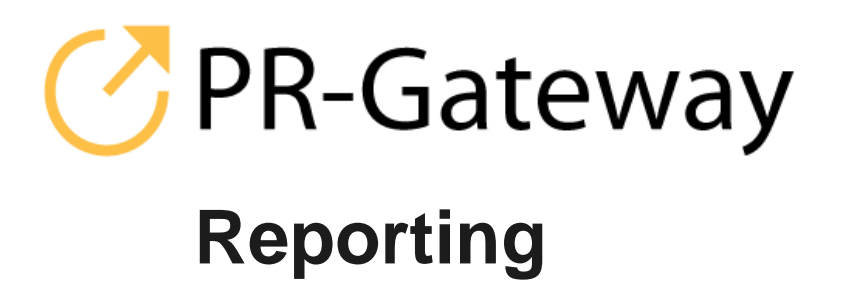

**So behalten Sie den Überblick über Ihre Veröffentlichungen mit den Report-Lösungen von PR-Gateway**

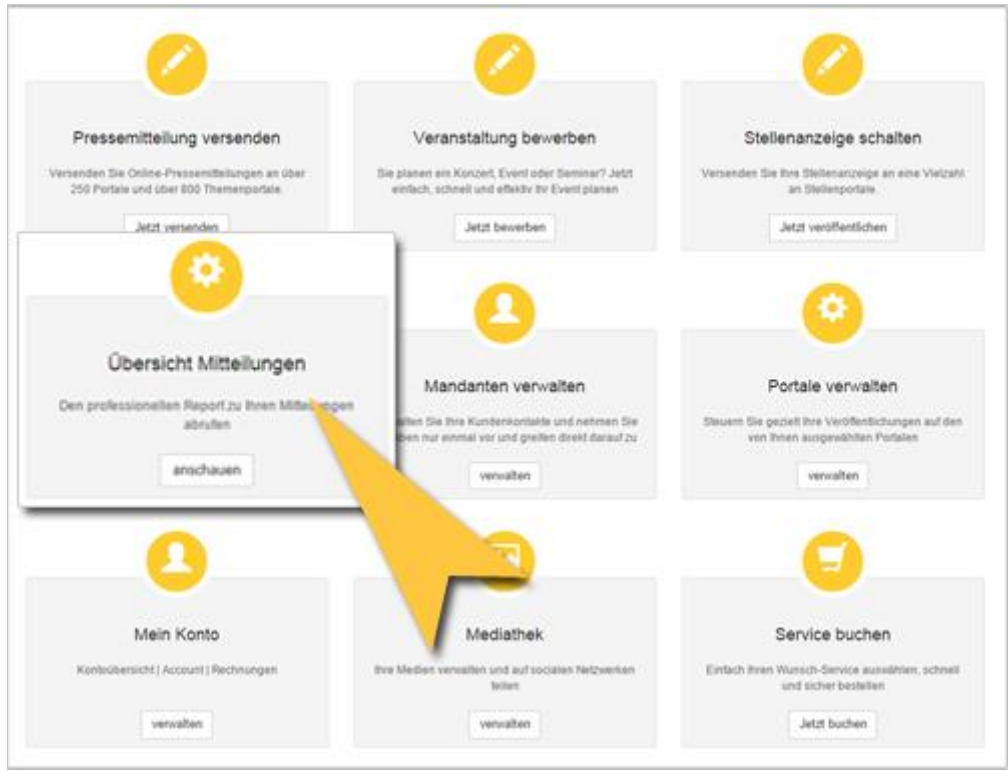

Wählen Sie in Ihrem Kundenbereich den Punkt »Übersicht Mitteilungen«.

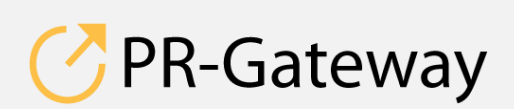

© ADENION 2015<br>
powered by<br>
pr-gateway.de<br> **ADENICN** © ADENION [201](http://www.pr-gateway.de/)5<br>[pr-gateway.de](http://www.pr-gateway.de/) +49 2181 7569-277

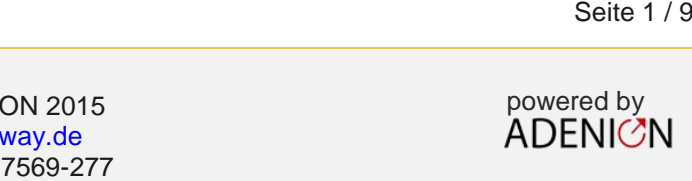

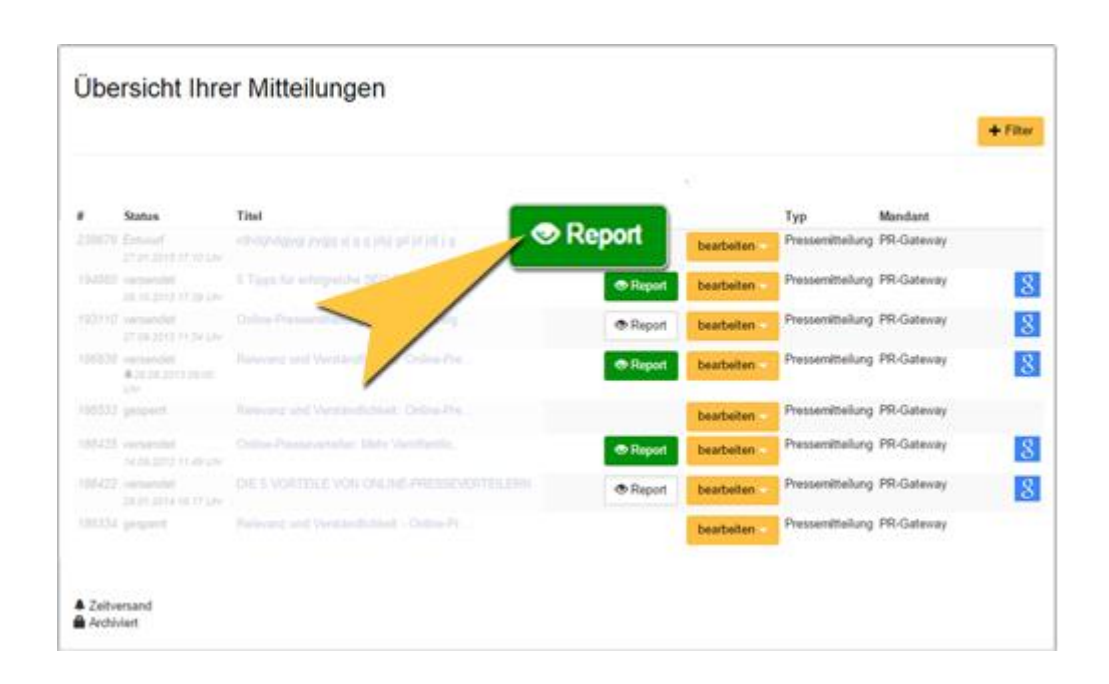

In der Übersicht wählen Sie die Mitteilung – Pressemitteilung oder Event-Ankündigung, zu der Sie den Report wünschen.

Der grüne Button zeigt an, dass Sie bereits den Report für die Mitteilung Report gebucht haben. Sie können den Report nun beliebig oft aufrufen. Sie erhal-

ten dann jeweils die aktuellen Auswertungen.

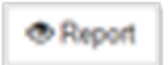

Der weiße Button zeigt an, dass Sie den Report zu dieser Mitteilung noch nicht gebucht haben.

Sie haben die Möglichkeit, nach Klick auf den weißen Button diesen zu buchen oder Sie nehmen die Buchung – ggf. für ein größeres Nutzungsvolumens im Bereich »Service buchen« vor.

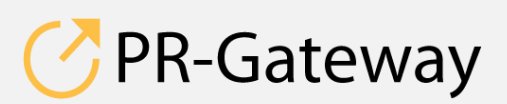

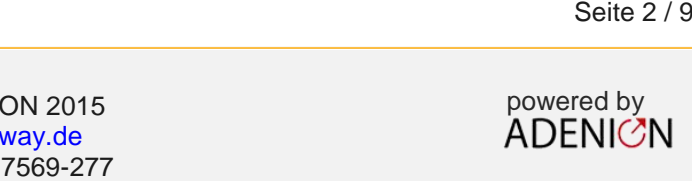

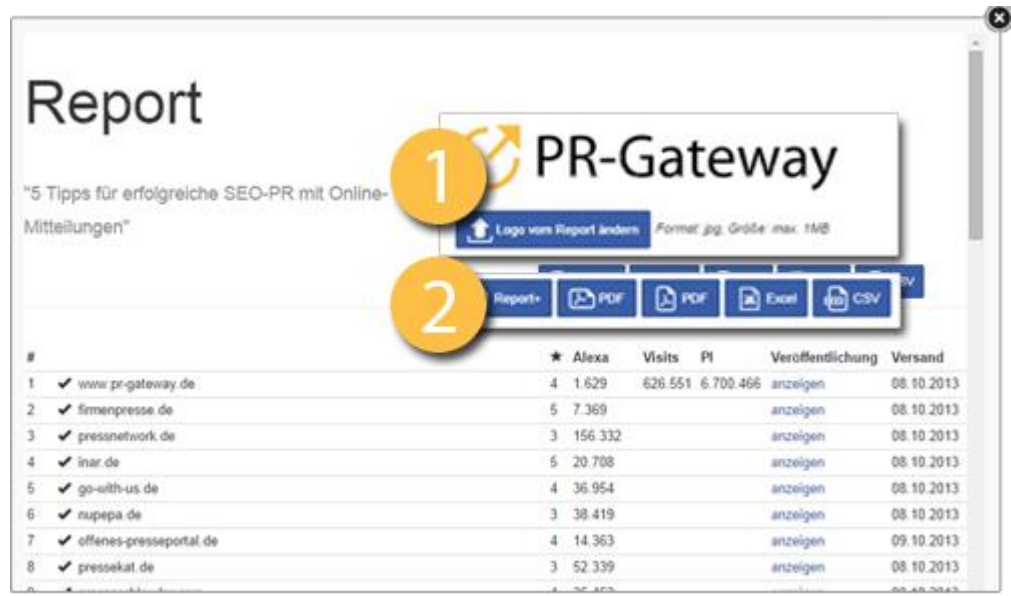

Ihnen stehen unterschiedliche Formate des Reports zur Verfügung:

- Die HTML-Ansicht. Diese sehen Sie sofort, wenn Sie den Report aufrufen.
- CSV-Datenformat: Dieses Format eignet sich in der Regel besonders für die Weiterverarbeitung in Datensystemen.
- Excel-Datenformat: Dieses Format können Sie nutzen, um eigene Berechnungen und Auswertungen des Reports vorzunehmen oder um einzelne Daten aus dem Report zu extrahieren.
- PDF-Vorschauformat (Hoch- und Querformat): Sie erhalten eine übersichtliche druckoptimierte Liste, die Sie zum Beispiel einem Projektreport anhängen können.
- Report+: Der Report+ bietet Ihnen das optimale Format, mit dem Sie in nur wenigen Schritten einen ansprechenden und umfassenden Report, zum Beispiel zur Weitergabe an Ihre Kunden, generieren.
- 1. Sofern Sie das PDF-Vorschauformat oder den Report+ abrufen möchten, haben Sie die Möglichkeit, Ihr eigenes Logo oder das Ihres Kunden einzufügen.

Bitte beachten Sie bei der Auswahl des Logos:

- Grafikformat: JPG
- Maximale Dateigröße: 1 MB, Abmessung (BxH): 357px x 62px

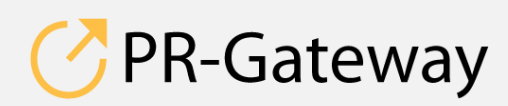

 $\odot$  ADENION 2015 powered by powered by  $\overline{A}$   $\overline{D}$   $\overline{F}$   $\overline{D}$ © ADENION [201](http://www.pr-gateway.de/)5<br>[pr-gateway.de](http://www.pr-gateway.de/) +49 2181 7569-277

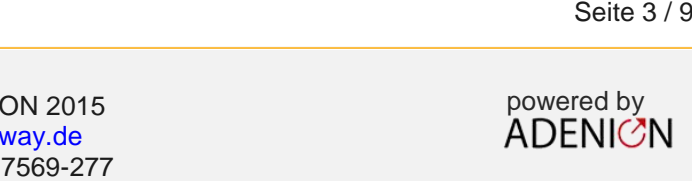

2. Wählen Sie das gewünschte Reportformat.

# **Der Report+**

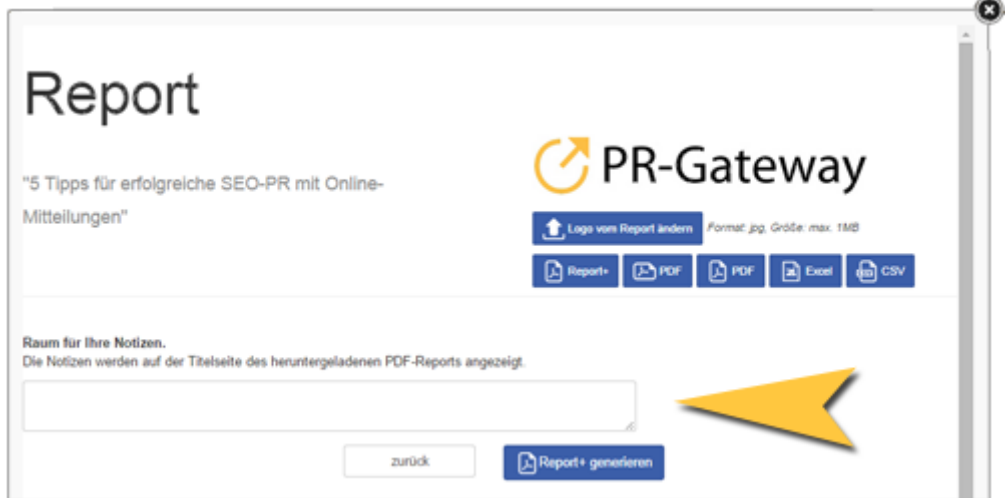

Ergänzen Sie den Report+ um eigene projektspezifische Notizen. Diese werden in die Startseite übernommen.

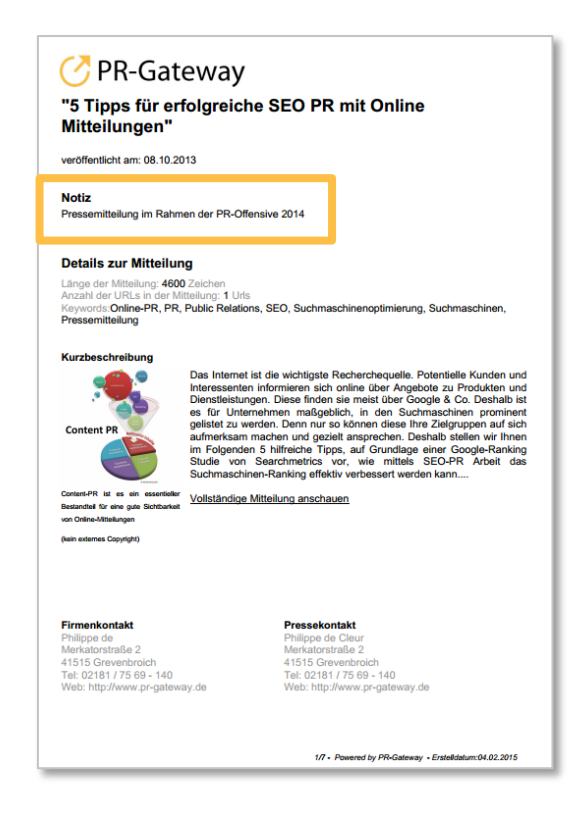

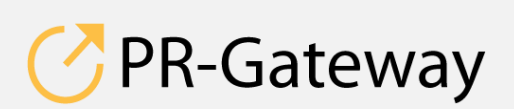

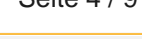

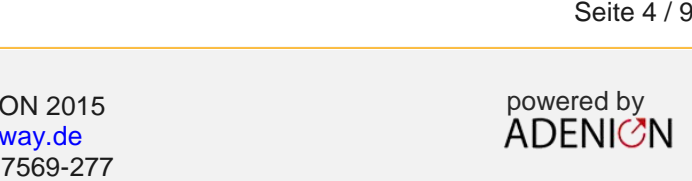

### **Die Startseite – Ihre Management Summary**

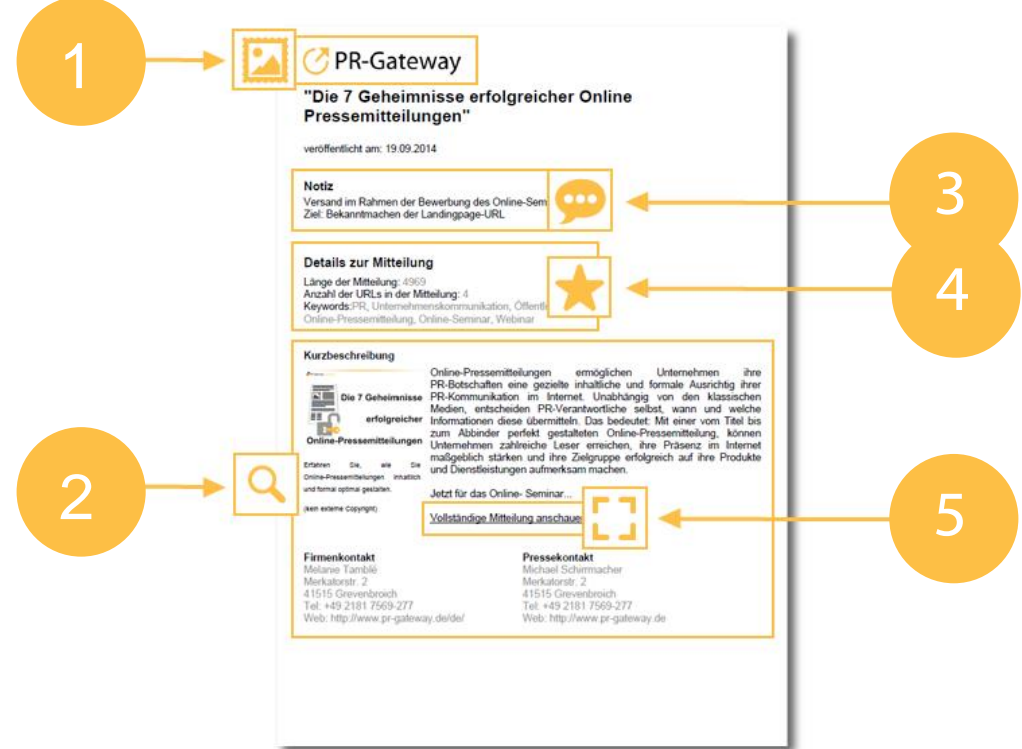

- 1. Hier erscheint das von Ihnen ausgewählte Logo.
- 2. Sie sehen eine Vorschau auf die veröffentlichte Mitteilung mitsamt dem Bild, der Bildbeschreibung, dem Firmen- und dem Pressekontakt.
- 3. Hier sehen Sie die Notiz, die Sie für den Report+ eingetragen haben.
- 4. Die wichtigsten Kennzahlen finden Sie direkt auf der Startseite:
	- Länge der Mitteilung in Zeichen.

**PR-Gateway** 

*Etwa 1.500 – 3.000 Zeichen sind eine gute Länge*

Die Gesamtzahl der Links in der Pressemitteilung.

*Insgesamt sollten Sie weniger als 5 Links in die Mitteilung integrieren. Beachten Sie, dass auch die Links im Presse- und Firmenkontakt dazugezählt werden.*

- Außerdem finden Sie hier noch einmal die gewählten Keywords
- 5. Ein Link führt Sie zur vollständigen Webansicht Ihrer Mitteilung.

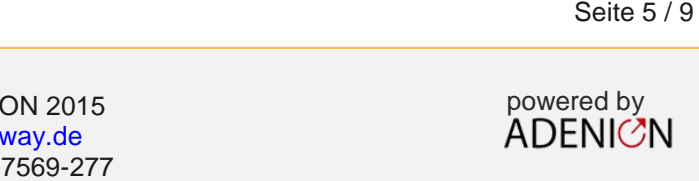

### **Seite 2 – die Keyfacts**

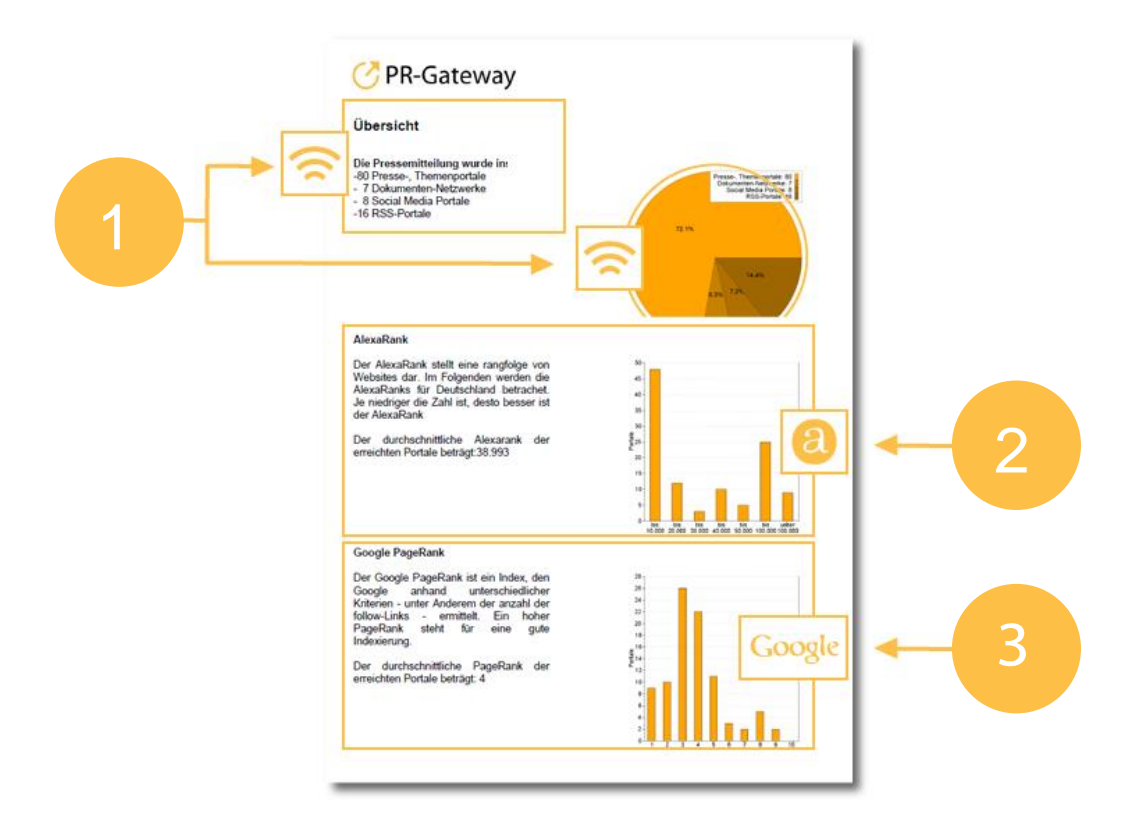

- 1. Sie sehen die aggregierten Zahlen, wie weitreichend Ihre Mitteilung verbreitet wurde. Es werden diese Portaltypen unterschieden:
	- Presse-, Themen- und Regionalportale
	- **Eventportale**
	- Dokumenten-Netzwerke
	- Social Media
	- RSS-Portale

Sie erhalten einen Überblick über die Reichweite bzw. Bedeutung der Portale, an die Sie Ihre Mitteilung verteilt haben:

2. Der »AlexaRank« für Deutschland bringt Websites in eine Rangfolge für den deutschen Markt. Je niedriger die Zahl ist, desto weiter oben ist das Portal in der Rangfolge angesiedelt. Mehr Infos erhalten Sie hier: [alexa.com](http://www.alexa.com/)

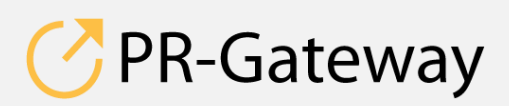

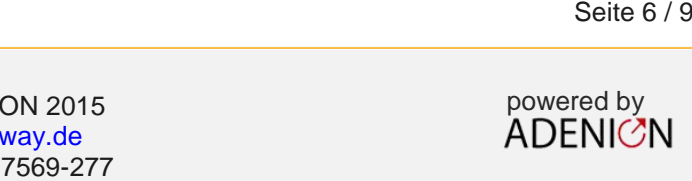

3. Der »Google PageRank« bewertet Websites vor allem anhand der Verlinkungen, die auf diese Site verweisen. Der Google PageRank variiert zwischen 0 und 10, wobei 10 der beste Wert ist. Mehr Infos erhalten Sie hier: [wikipedia.org/wiki/PageRank](http://de.wikipedia.org/wiki/PageRank)

#### **Die Detailinformationen**

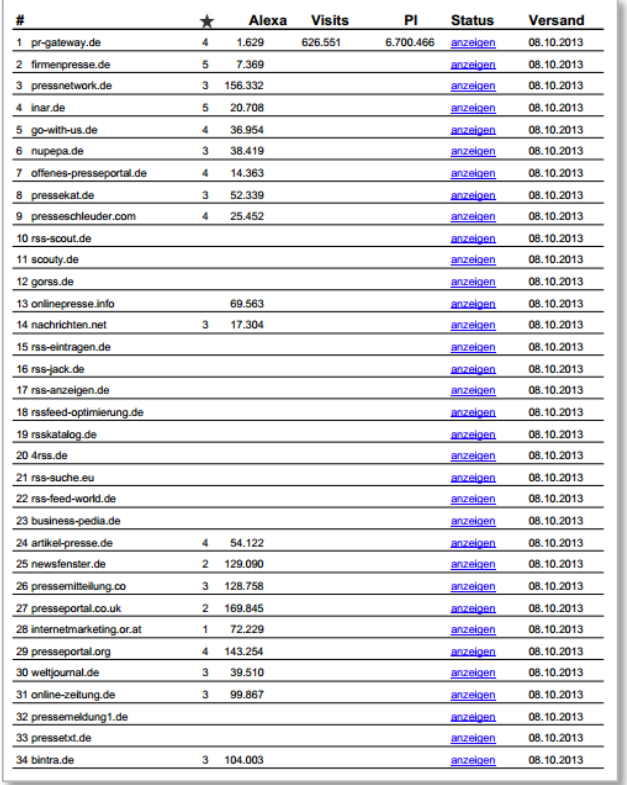

Im Detailbereich sehen Sie alle Veröffentlichungsstellen Ihrer Mitteilung. Neben dem Portalnamen finden Sie pro Portal:

- Google PageRank
- AlexaRank für Deutschland
- Besucher (Visits) des Portals insgesamt pro Monat
- Seitenaufrufe (PI) des Portals insgesamt pro Monat
- Status: hier finden Sie nach dem erfolgten Versand den Link zur Veröffentlichungsstelle

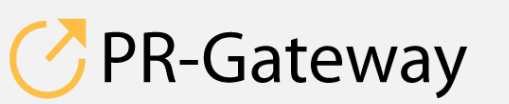

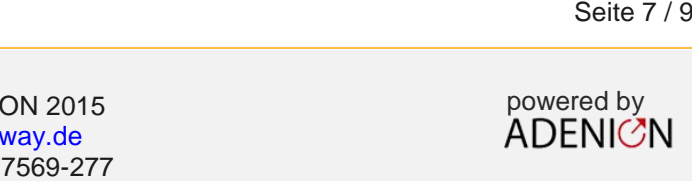

• Datum des Versands

#### **Suchergebnisse in den Suchmaschinen**

Suchmaschinenergebnisse Google, Google-News, Yahoo, Microsoft - MSN - Bing, AOL, T-Online, Fireball, Ask.com

Nutzen Sie die Links zu den Suchergebnisseiten (SERP) in den wichtigsten Suchmaschinen, um sich einen Eindruck über die effektive Verbreitung Ihrer Mitteilung zu verschaffen.

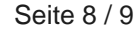

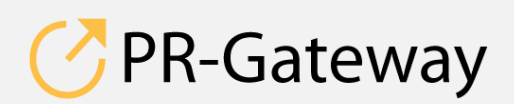

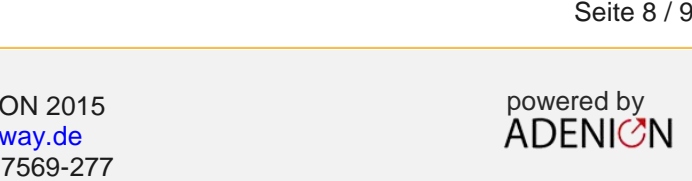

**Sprechen Sie mit uns: [vertrieb@pr-gateway.de](mailto:academy@adenion.de) +49 2181 7569-277**

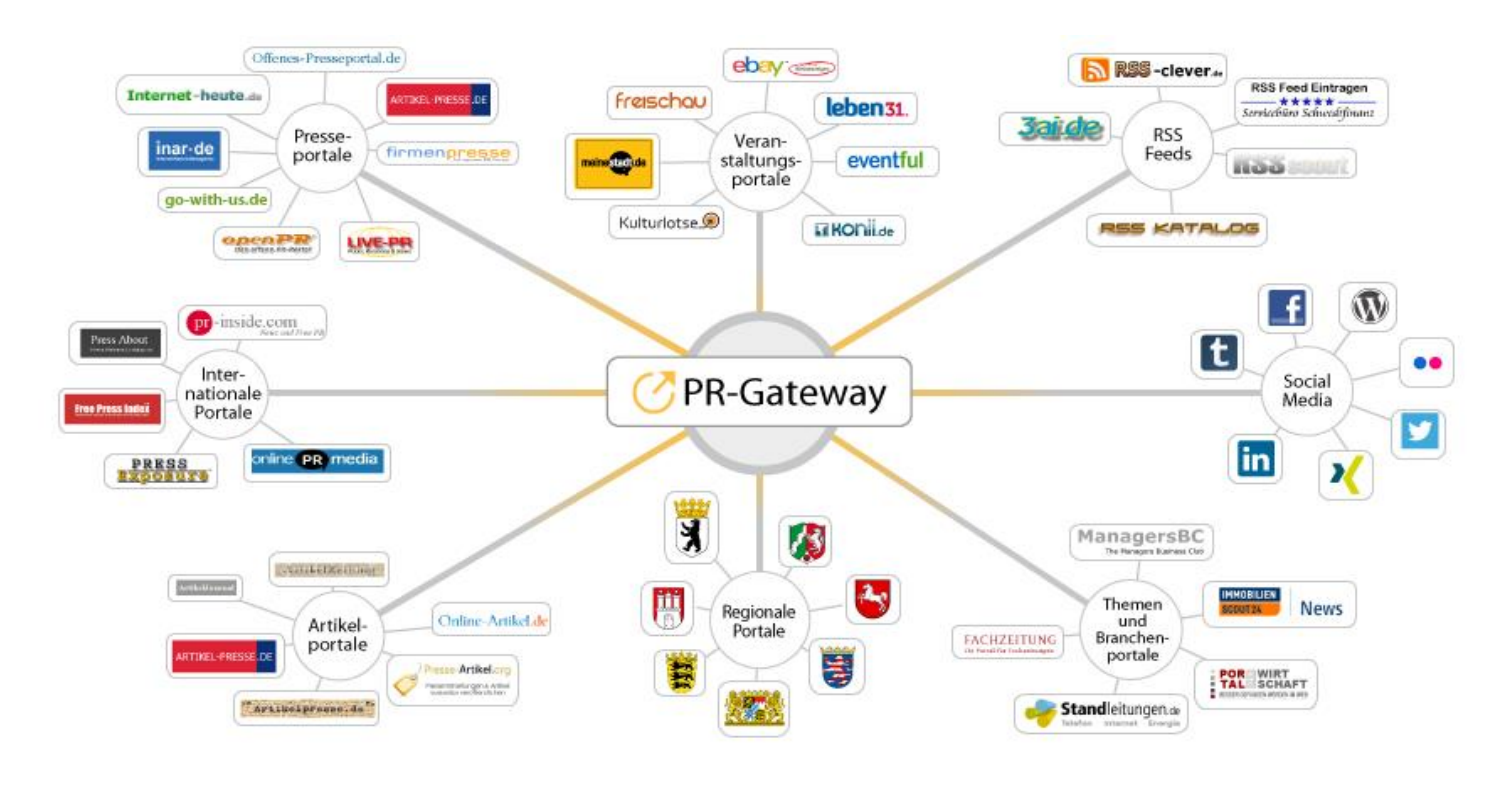

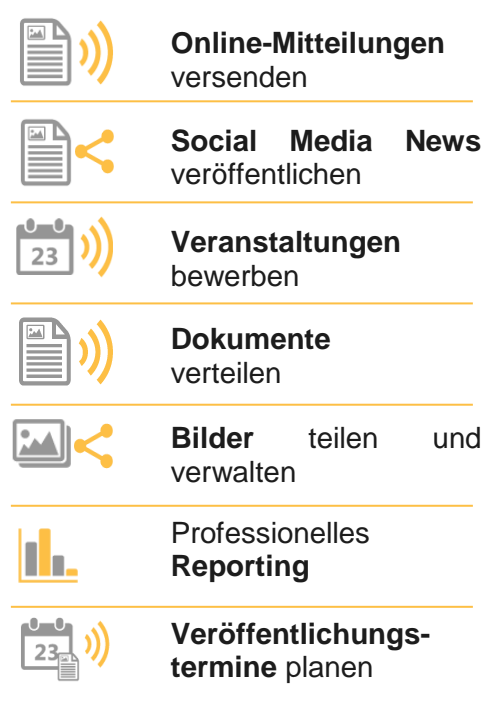

Ihr Content verdient maximale Aufmerksamkeit. PR-Gateway bietet Ihnen den passenden Service.

Mit PR-Gateway verteilen Sie Ihren Content weitreichend – ob Pressemitteilung, Veranstaltungstermin oder Social Media Post. Ob Infografik, PR-Bild oder PDF-Dokument.

PR-Gateway unterstützt Sie mit dem 1-Klick-Prinzip: Sie tragen Ihren Content einmal ein und verteilen Ihn so weitreichend, wie Sie wünschen.

- **Maximale Reichweite**  Ihr Content, wo sich Ihre Zielgruppe befindet
- **Maximale Sichtbarkeit** Ihr Content auf Seite 1 bei Google
- **Maximale Effizienz** geringer Ressourceneinsatz

# [pr-gateway.de/jetzt-kostenlos-testen](http://www.pr-gateway.de/de/jetzt-kostenlos-testen)

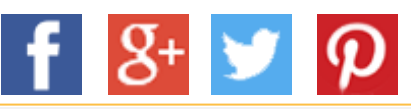

#### **Impressum**

ADENION GmbH Merkatorstraße 2, 41515 Grevenbroich Tel: + 49 2181 7569-266, Fax: + 49 2181 7569-199 Web: [adenion.de](http://www.adenion.de/), E-Mail: [frage@adenion.de](mailto:frage@adenion.de)

© ADENION 2014 powered by Dipl. Ing. Andreas Winkler, Melanie Tamblé M.A. [pr-gateway.de](http://www.pr-gateway.de/) Registernummer: HRB 8141, AG Mönchengladbach Geschäftsführer: